Throughbeam photoelectric sensor

# L3C / L3CL

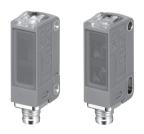

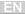

# IO-Link interface

Sensors in the LE3C.../L... variant have a dual-channel architecture. The IO-Link interface is available in accordance with specification 1.1.2 (July 2013) on pin 4 (OUT 1). You can easily, quickly and economically configure the devices via the IO-Link interface. Furthermore, the sensor transmits the process data via the IO-Link interface and makes diagnostic information available through it. Parallel to the IO-Link communication, the sensor can output the continuous switching signal for object detection on OUT 2. The IO-Link communication does not interrupt this signal.

#### NOTICE

In the *Sensor Studio* configuration software, the following applies with regard to the designations: Q1 = OUT 1, Q2 = OUT 2.

The sensors offer no data storage and no ISDU support. The device can only be identified via VendorID and DeviceID.

## **IO-Link identification**

| VendorID dec/hex | DeviceID dec/hex | Device   |
|------------------|------------------|----------|
| 338/0x0152       | 2122/0x00084A    | LE3C/LP  |
|                  | 2123/0x00084B    | LE3C1/LP |

### IO-Link process data

#### Device output data

| Data bit | Assignment                      | Meaning                                                                                                 |
|----------|---------------------------------|----------------------------------------------------------------------------------------------------|
| 0        | Switching output Q1<br>(OUT 1)  | 0 = inactive, 1 = active                                                                                |
| 1        | Warning output autoCon-<br>trol | 0 = no warning, 1 = warning                                                                             |
| 2        | Sensor operation                | 0 = off, 1 = on<br>Sensor operation off when detection is<br>not possible (e.g during the teach event). |
| 3        | Not assigned                    | Free                                                                                                    |
| 4        | Not assigned                    | Free                                                                                                    |
| 5        | Not assigned                    | Free                                                                                                    |
| 6        | Not assigned                    | Free                                                                                                    |
| 7        | Not assigned                    | Free                                                                                                    |

# Device-specific IODD

At www.leuze.com in the download area for IO-Link sensors you will find the IODD zip file with all data required for the installation.

#### IO-Link parameters documentation

The complete description of the IO-Link parameters can be found in the \*.html files. Double-click on a language variant:

- German: \*IODD\*-de.html
- English: \*IODD\*-en.html

# Functions configurable via IO-Link

PC configuration and visualization is performed comfortably with the USB-IO-Link Master SET US2-IL1.1 (part no. 50121098) and the *Sensor Studio* configuration software (in the download area of the sensor at www.leuze.com).

| Function block | Function                                                | Description                                                                                                    |
|----------------|---------------------------------------------------------|----------------------------------------------------------------------------------------------------|
| Configuration  | Logical function of<br>Q2                               | If the function Q2 = <i>switching output</i> is selected, the switching function corresponds to the current setting which was selected via the L/D changeover.<br>If Q2 = <i>inv. switching output</i> is selected, the switching behavior of the output is inverted.<br>If Q2 = <i>warning output</i> is selected, the warning output is activated. |
|                | L/D switching                                           | In the factory setting, outputs Q1 and Q2<br>are antivalent switching outputs:<br>– Light switching: Q1 = light switching,<br>Q2 = dark switching.<br>– Dark switching: Q1 = dark switching,<br>Q2 = light switching.                                                                                                    |
|                | Switching delay                                         | On activates the internal time function.                                                                                                    |
|                | Function selection<br>of the switching de-<br>lay       | Activation of a suitable switching delay is<br>possible. It is not possible to combine<br>switching delays.<br>The following functions can be selected:<br>- Start-up delay<br>- Switch-off delay<br>- Pulse stretching<br>- Pulse suppression                                                                                                    |
|                | Time base of the<br>switching delay                     | Defines the base of the switching delay,<br>which, for the calculation of the switching<br>delay, is multiplied by the factor.<br>Possible time intervals for the time base are<br>- 1 ms<br>- 10 ms<br>- 100 ms<br>- 1000 ms                                                                                                    |
|                | Factor for the time<br>base of the switch-<br>ing delay | To adapt the time base, it is multiplied by<br>the entered factor. Only whole-number fac-<br>tors from 1 to 15 are permitted.                                                                                                    |

| Function block                                                                                                    | Function                                                   | Description                                                                                                    |
|----------------------------------------------------------------------------------------------------|------------------------------------------------------------|----------------------------------------------------------------------------------------------------|
| Commands<br>The first four                                                                                                    | Light switching                                            |                                                                                                    |
|                                                                                                    | Dark switching                                             |                                                                                                    |
| commands<br>correspond to<br>the functions<br>which can be<br>performed at<br>the sensor us-<br>ing the teach<br>button or the<br>remote teach<br>function. | Switch the process<br>data display mode<br>to analog value | Activate to display diagrams on the <i>Process</i> tab when using <i>Sensor Studio</i> configuration software. |